# E-ŠOLSTVO

# Lo.Polis

#### Modul Dnevnik:

Na urnik ročno dodajte učno uro za predmet NRA (neobvezni izbirni predmet RAČ) in en dogodek. Vpišite podatke o učni uri in jo realizirajte.

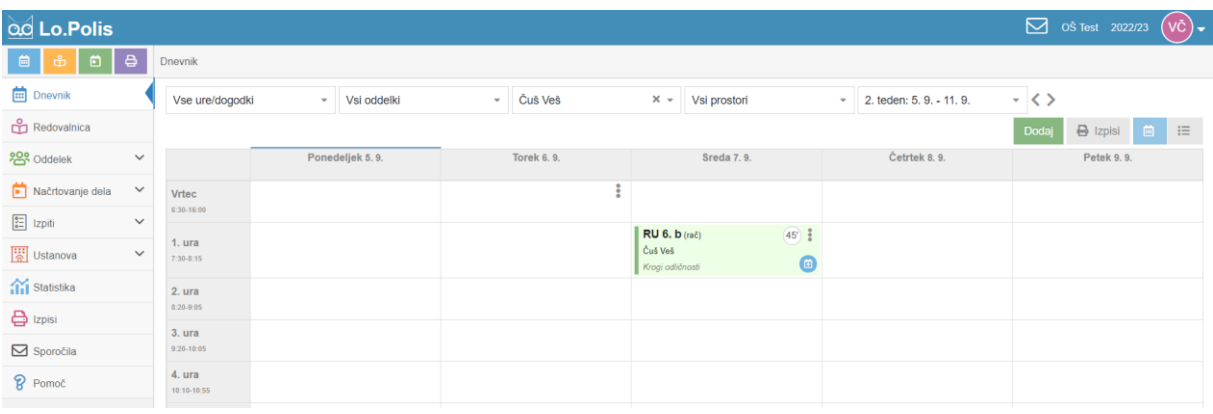

#### Opomba: program ni dovolil objave ure za NRA.

#### Dodajte vsaj eno oceno v redovalnico.

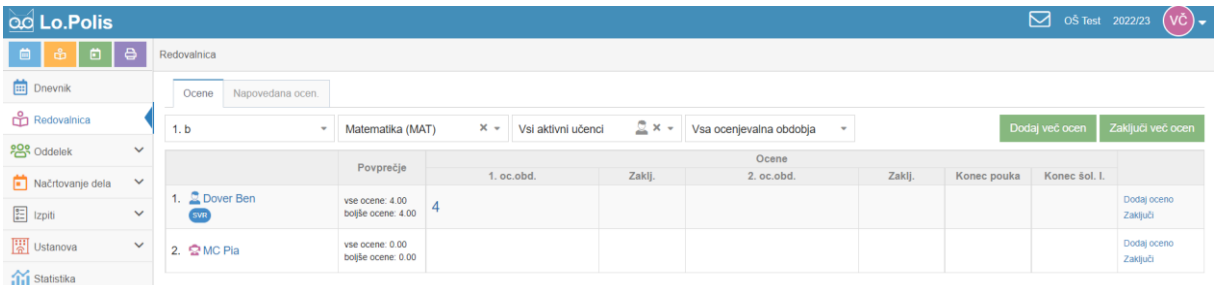

#### Dodajte vsaj eno domačo nalogo.

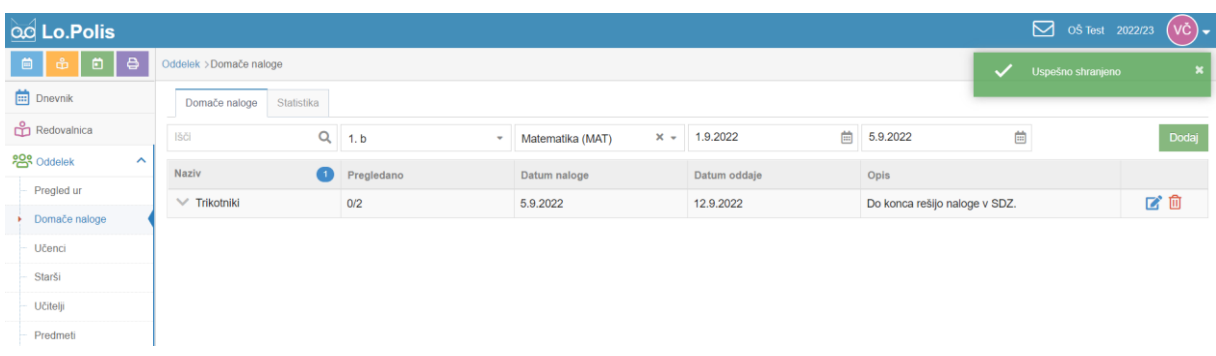

# Modul Redovalnica:

Napovedana ocenjevanja – dodajte vsaj eno ocenjevanje

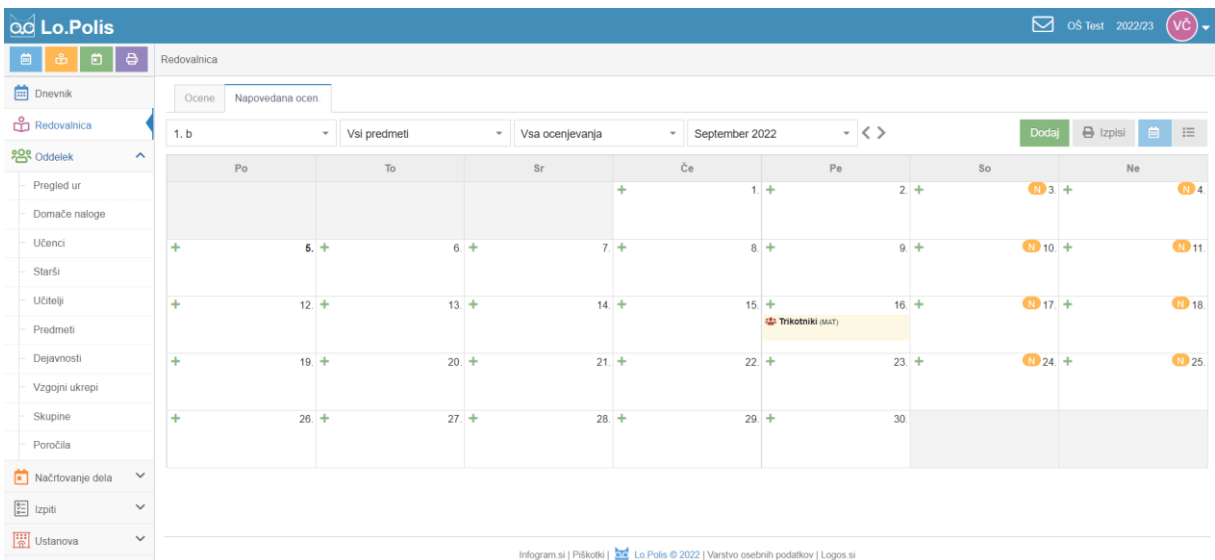

# Modul Oddelek:

# Učenci: Vsaj enemu učencu dodajte en predmet

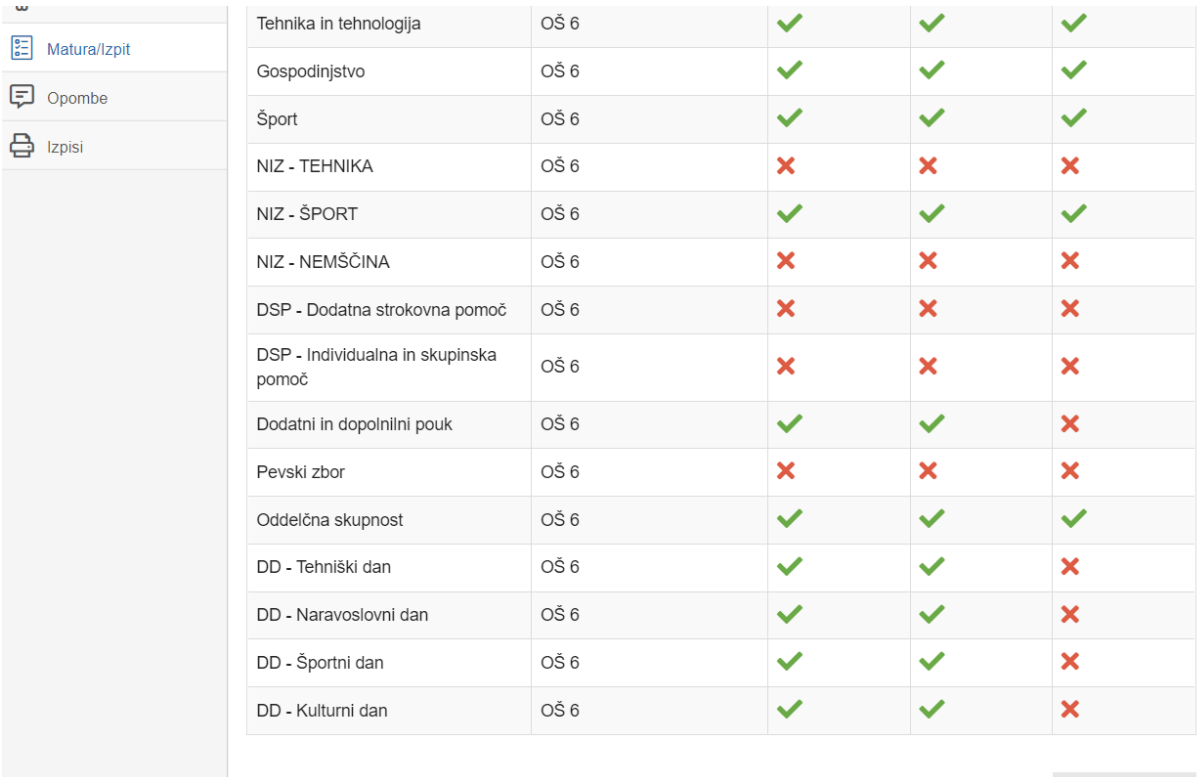

X Zapri kartico

Opomba: učencu Hud Jan dodan predmet NIZ- Šport.

# Predmeti: Nekaj učencem dodajte en predmet.

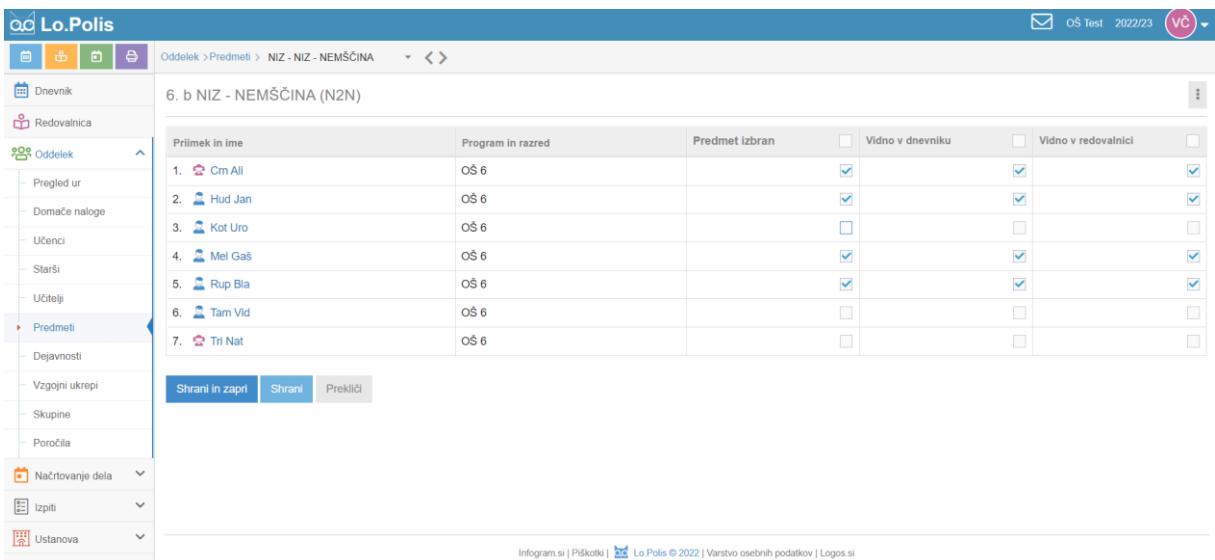

# Modul Načrtovanje dela:

#### Razpored snovi: dodajte podatke vsaj za eno učno uro.

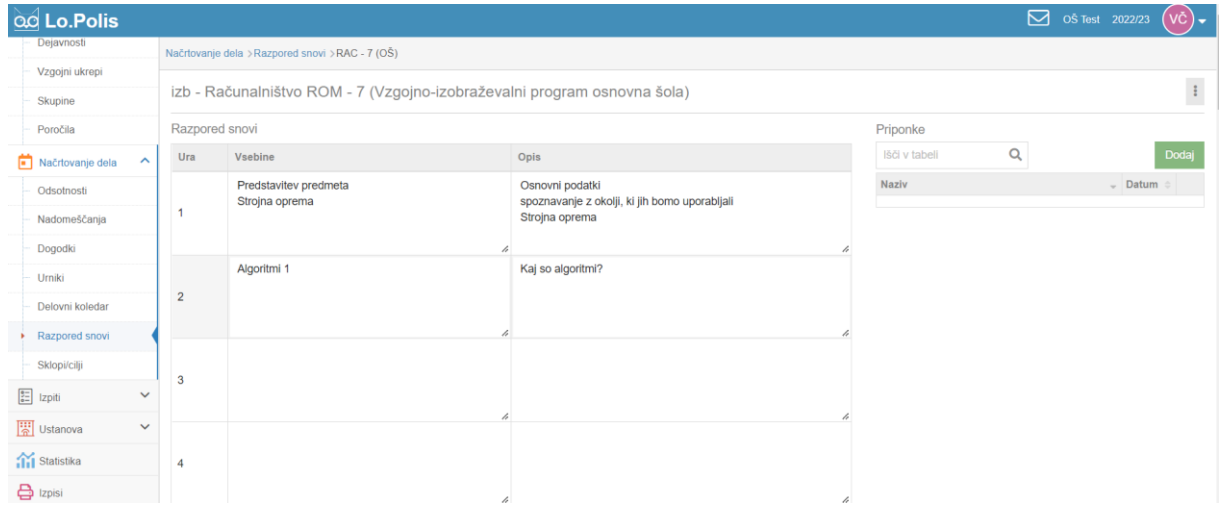

# Sklopi/cilji: dodajte vsaj en učni sklop in opisnike(cilje) tega sklopa.

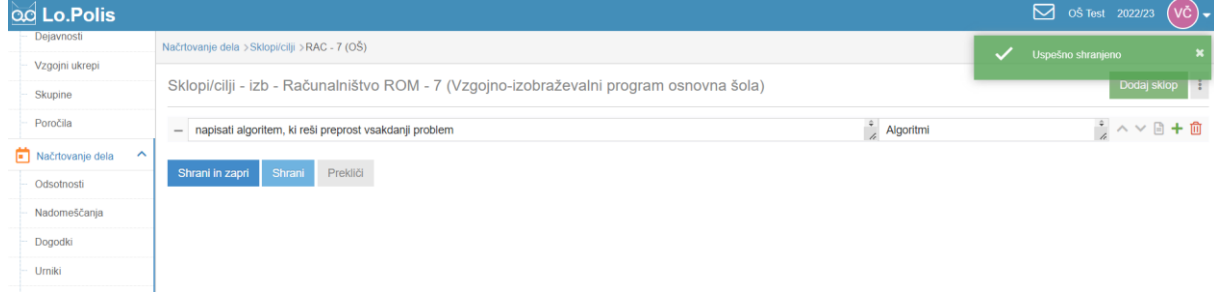

# E-Asistent

#### Modul eDnevnik:

Na urnik ročno dodajte učno uro za predmet NRA (neobvezni izbirni predmet RAČ).

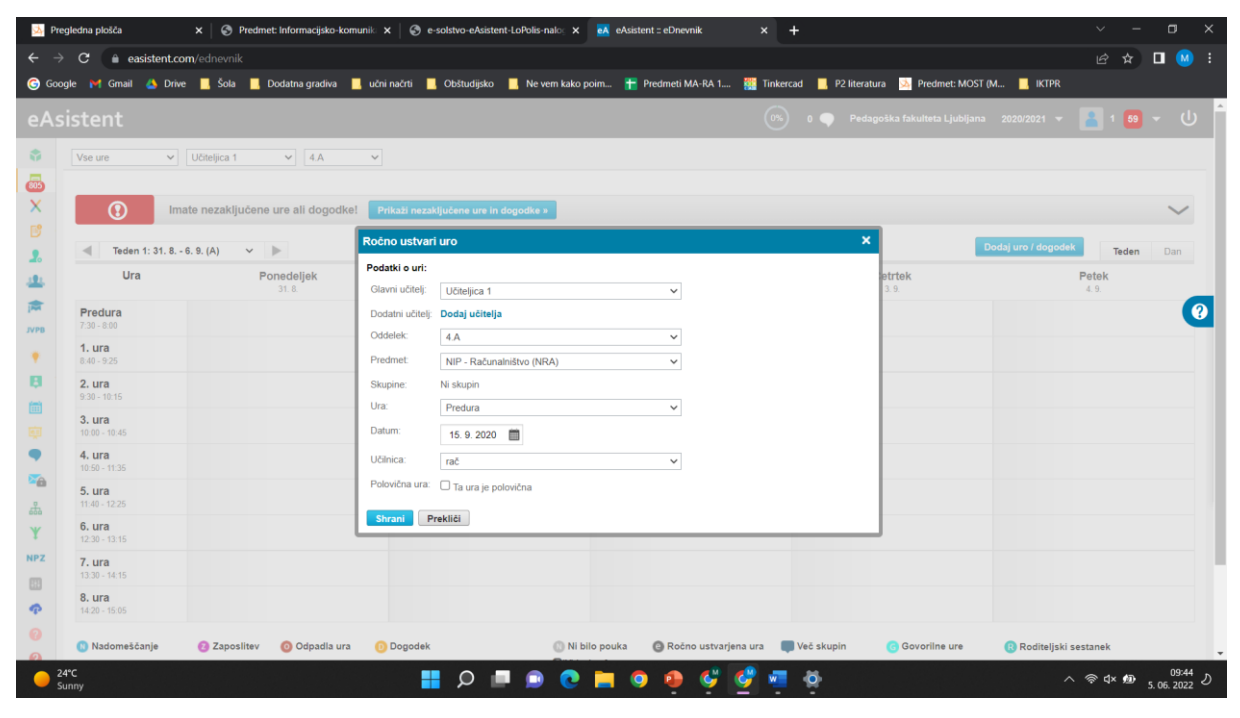

#### V uro dodajte učno snov.

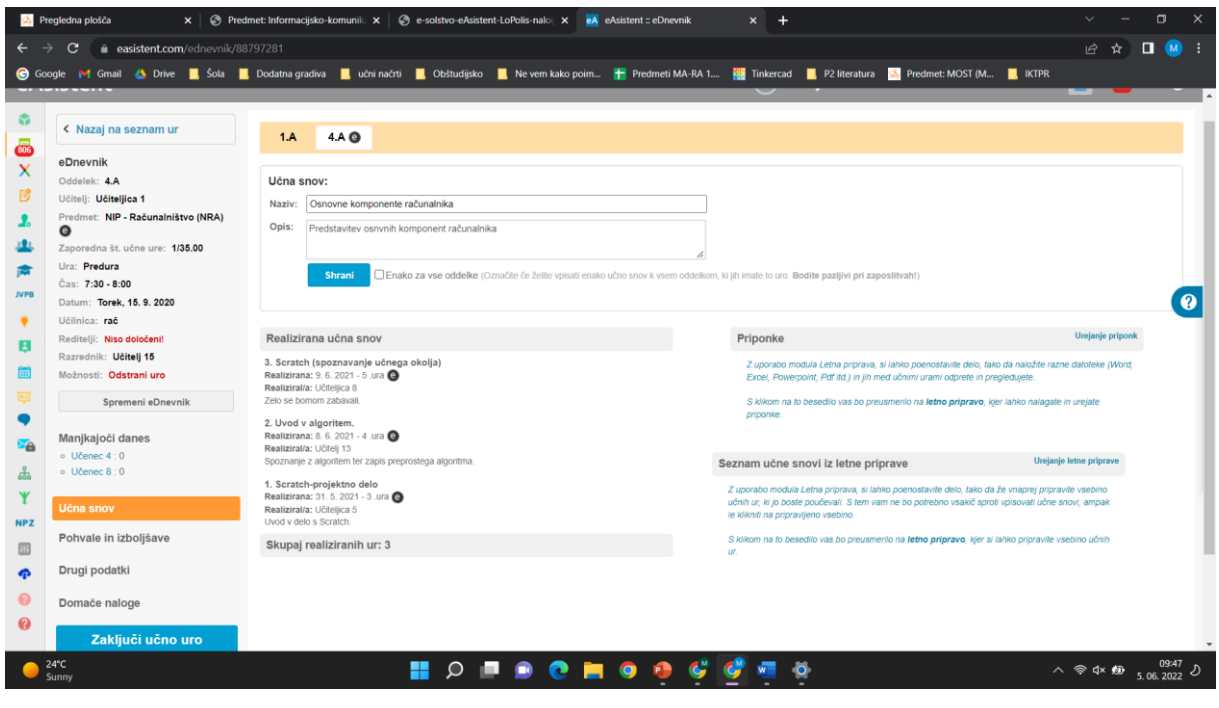

# Označite nekaj manjkajočih učencev.

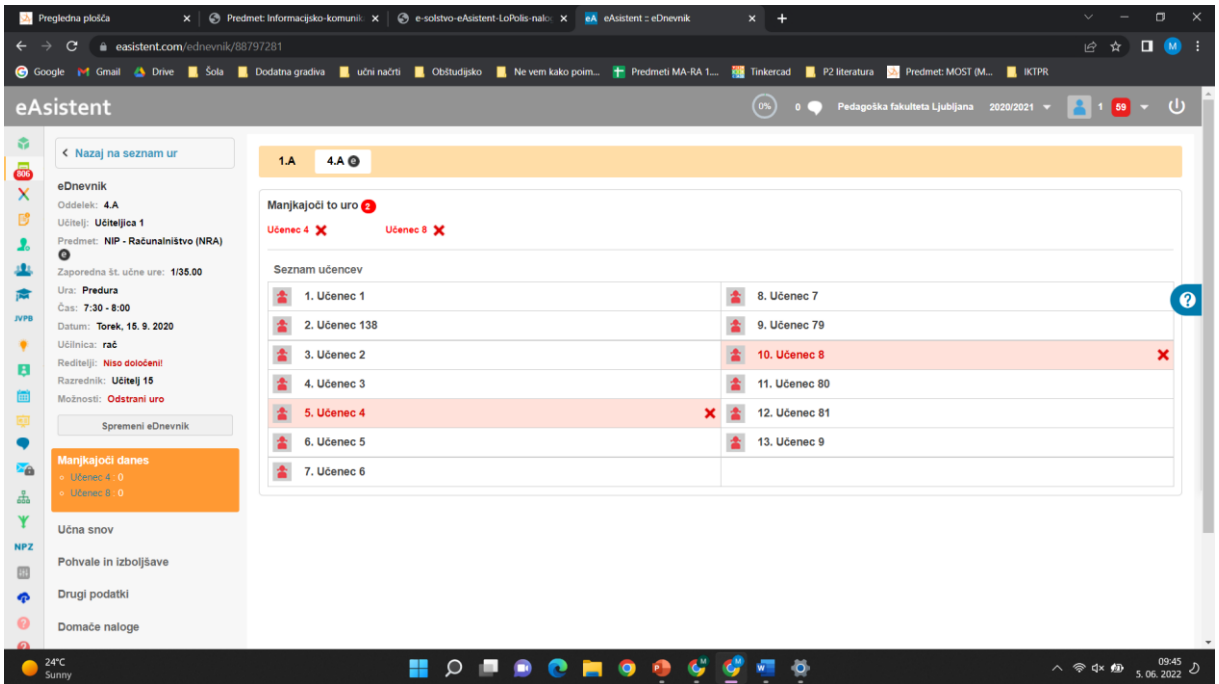

Dodajte domačo nalogo učencem za NRA (nastavite tako, da bodo nalogo dobili samo izbrani učenci).

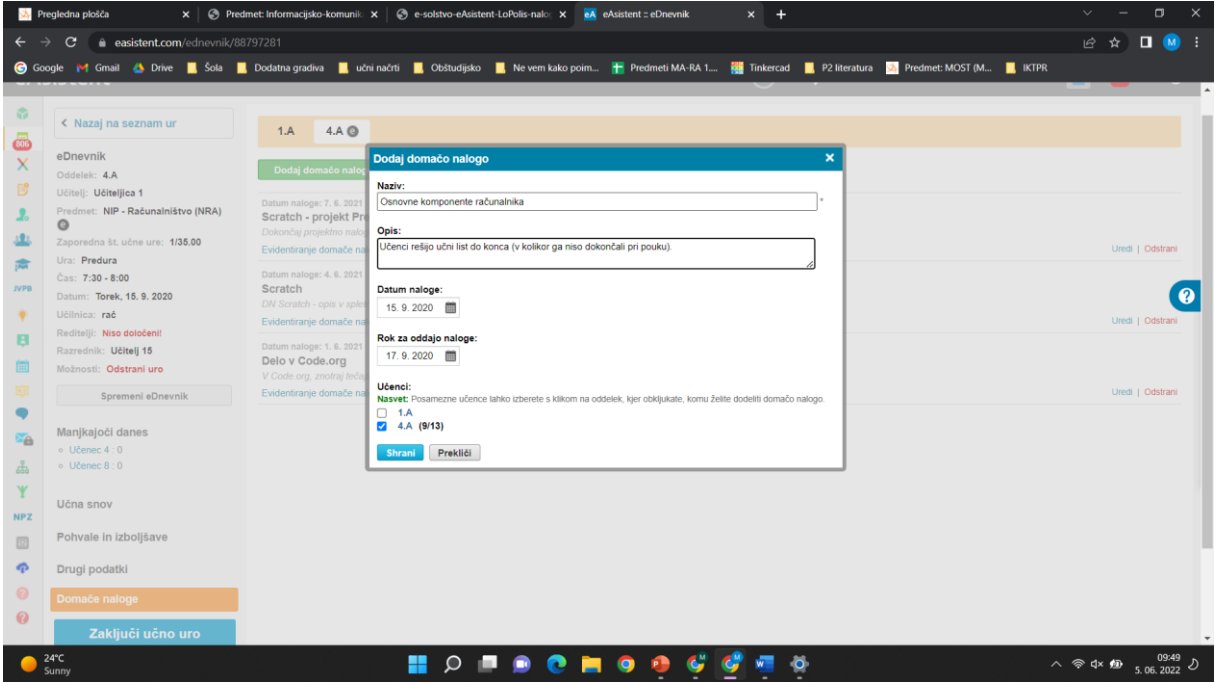

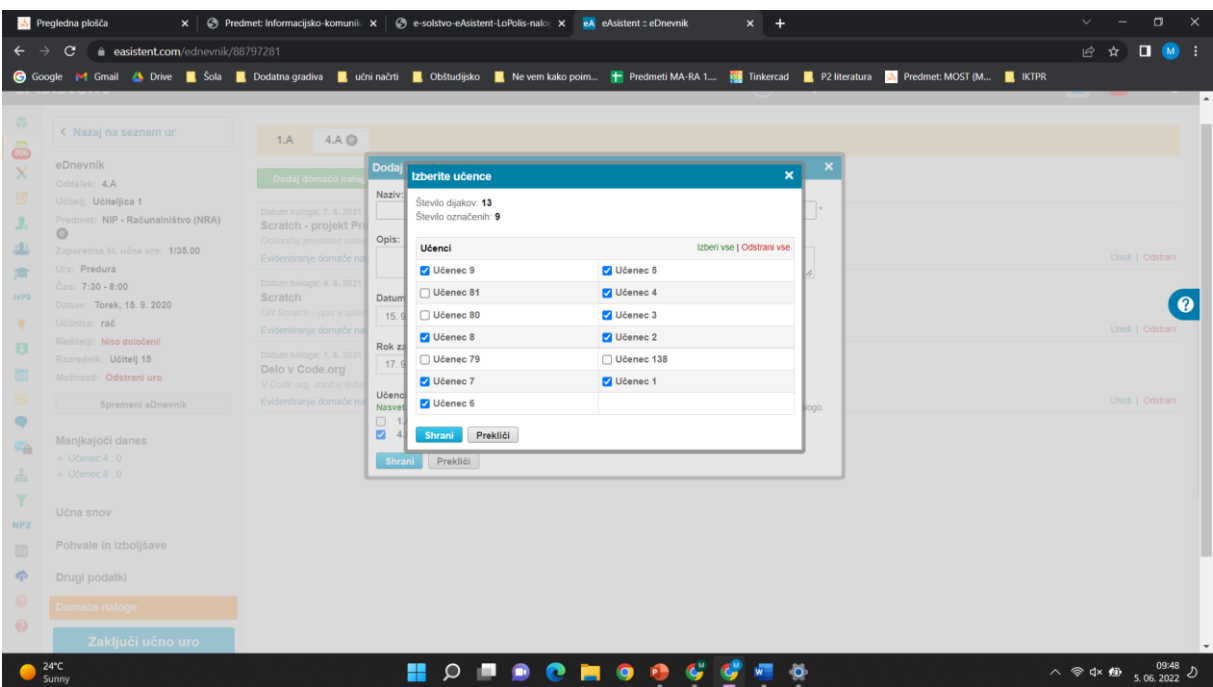

Dodajte vsaj eno pohvalo in eno potrebno izboljšavo vsaj enemu učencu.

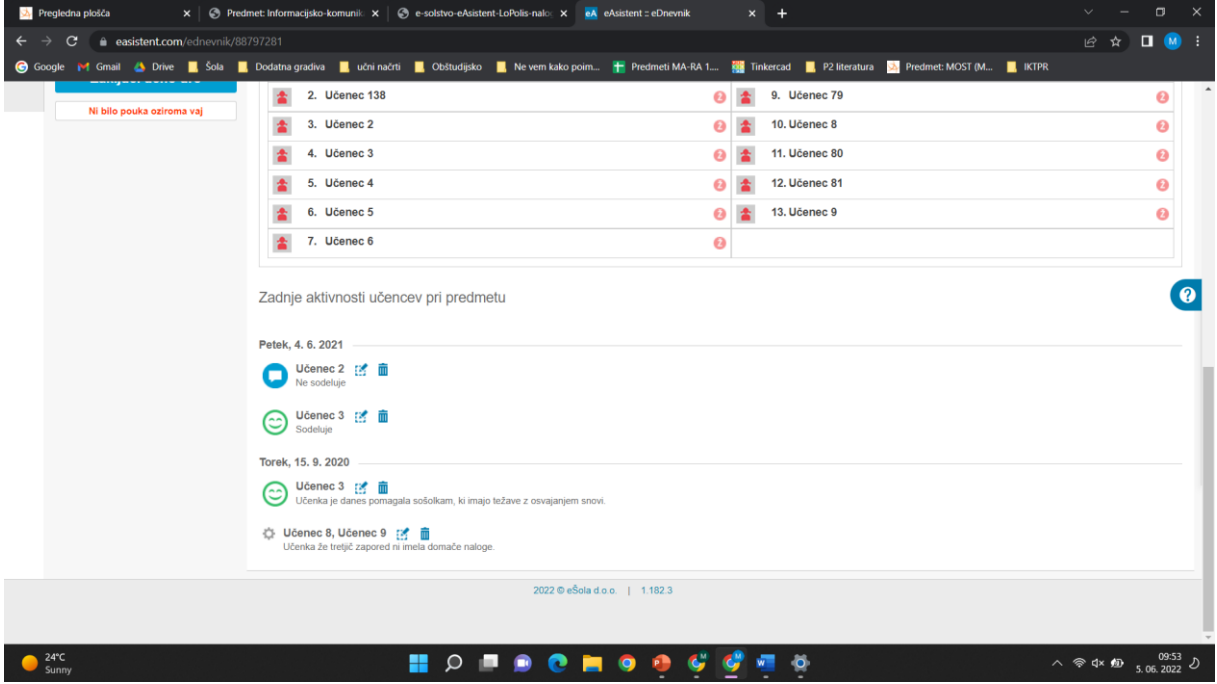

Na urnik poljubnega oddelka dodajte en dogodek – Dan dejavnosti in pri tem določite število ur, učence, učitelje in kam se štejejo ure učiteljem (doprinos ur).

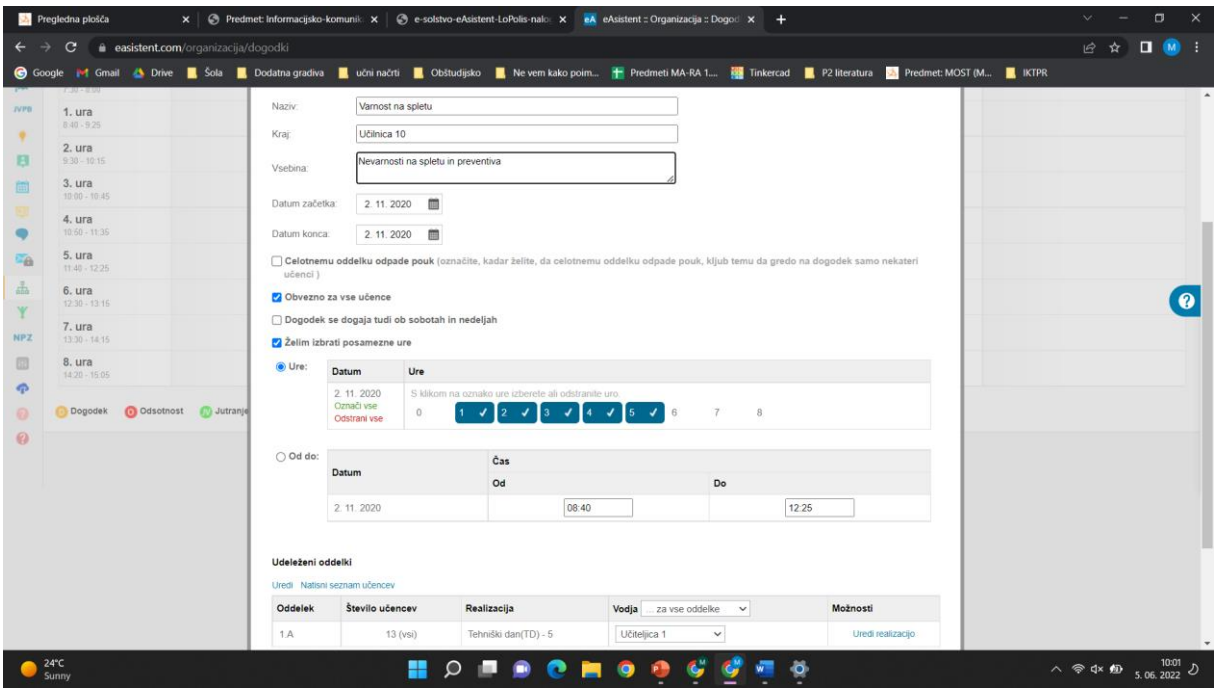

# Modul eRedovalnica:

Vsaj enemu učencu dodajte po vsaj eno oceno v vsako ocenjevalno obdobje.

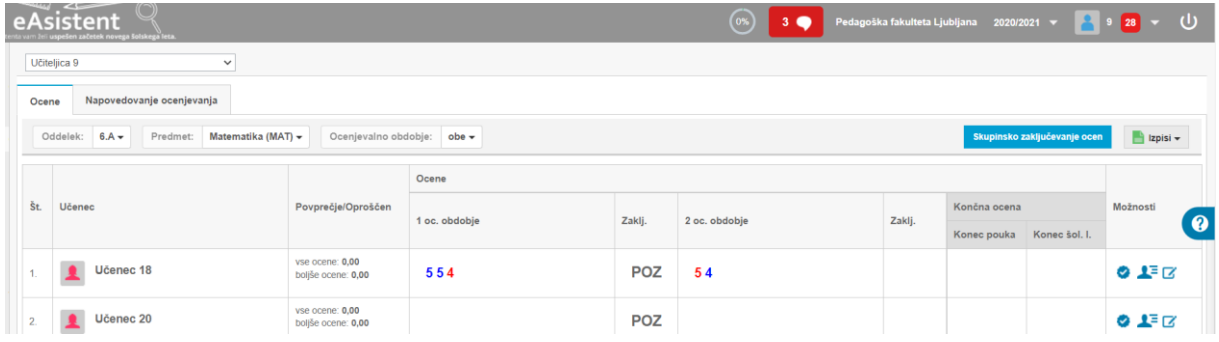

Na desni strani poglejte profil učenca in preglejte, kateri podatki so dostopni o posameznem učencu.

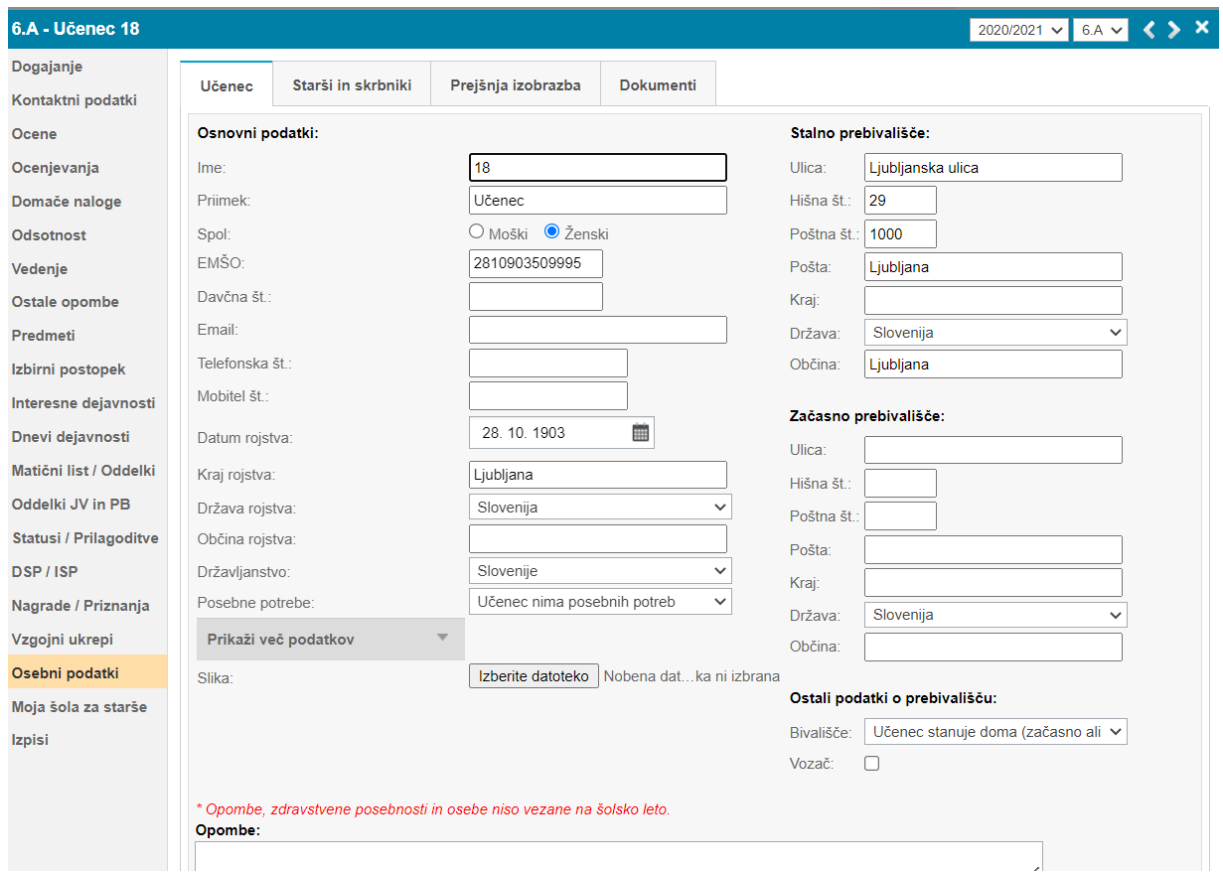

# Dodajte vsaj eno ocenjevanje znanja.

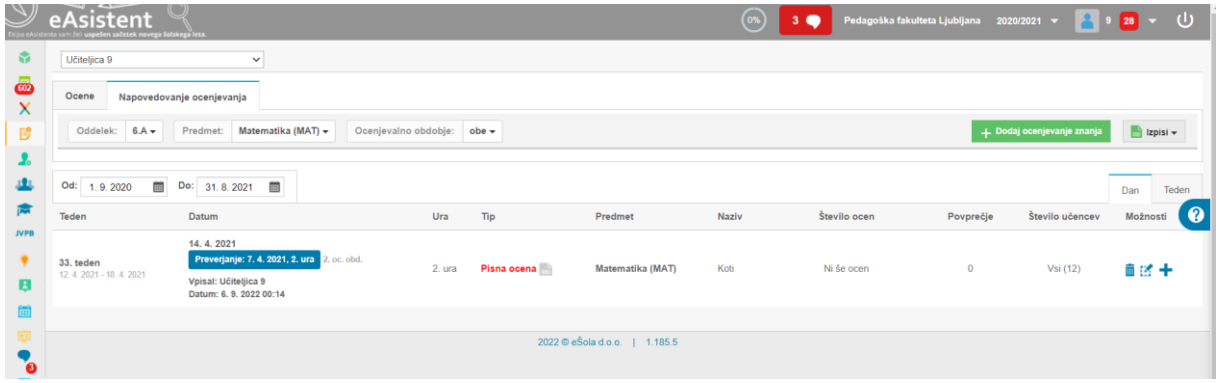

# Modul Letna priprava:

# Dodajte vpis za vsaj eno učno uro.

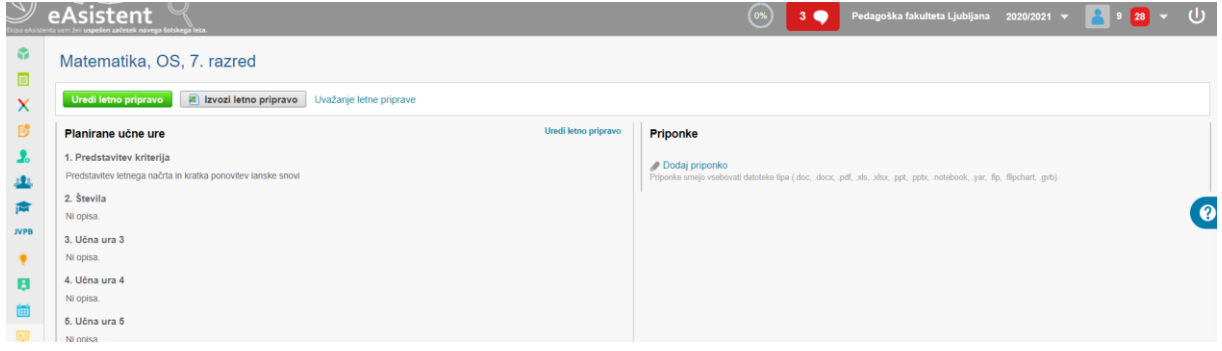